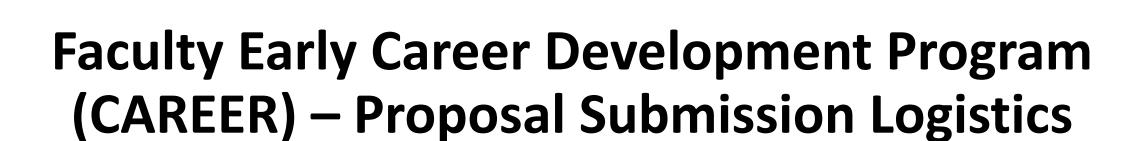

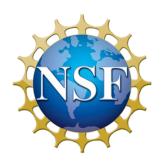

Presented by the Division of Information Systems

June 6, 2023

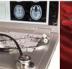

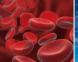

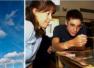

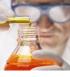

#### **Presenter**

#### **Stephanie Yee**

**IT Project Manager** 

Research.gov/FastLane/Grants.gov Maintenance & Operations Lead

Office of Information and Resource Management

**Division of Information Systems** 

syee@nsf.gov

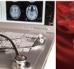

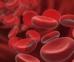

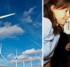

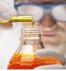

## **Agenda**

- CAREER Proposal Submission in Research.gov or Grants.gov
- Key Account Management Milestones
- NSF-Approved Formats for Biographical Sketch and Current and Pending (Other) Support
- Research.gov Proposal Preparation Features and Demo
- Key Proposal Submission Milestones
- How Proposers Check Submitted Proposal Status in Research.gov
- Help Desk Reminders and System Maintenance Outages
- Research.gov Proposal Preparation Demo Site and Training Resources
- Information Resources
- Providing Research.gov Proposal Feedback

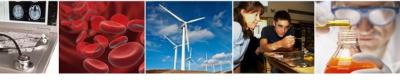

## **CAREER Proposals Can Be Submitted in Research.gov or Grants.gov**

- Faculty Early Career Development Program (CAREER) Program Solicitation <u>22-586</u> and <u>Program</u> <u>page</u>
- Full proposal deadline: Wednesday, July 26 (5:00 p.m. submitter's local time)
- Full Proposals submitted via
   Research.gov: NSF <u>Proposal and Award Policies and Procedures</u>
   Guide (PAPPG) guidelines apply
- Full Proposals submitted via Grants.gov: <u>NSF Grants.gov</u>
   Application Guide guidelines apply

#### **Faculty Early Career Development Program (CAREER)**

Includes the description of NSF Presidential Early Career Awards for Scientists and Engineers (PECASE)

**PROGRAM SOLICITATION** 

NSF 22-586

REPLACES DOCUMENT(S): NSF 20-525

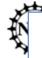

Full I

National Science Foundation

#### V. PROPOSAL PREPARATION AND SUBMISSION INSTRUCTIONS

A. Proposal Preparation Instructions

Full Proposal Preparation Instructions: Proposers may opt to submit proposals in response to this Program Solicitation via Research.gov or Grants.gov.

- Full Proposals submitted via Research.gov: Proposals submitted in response to this program solicitation should be prepared and submitted in
  accordance with the general guidelines contained in the NSF Proposal and Award Policies and Procedures Guide (PAPPG). The complete text of the
  PAPPG is available electronically on the NSF website at: https://www.nsf.gov/publications/pub\_summ.jsp?ods\_key=pappg. Paper copies of the PAPPG
  may be obtained from the NSF Publications Clearinghouse, telephone (703) 292-8134 or by e-mail from nsfpubs@nsf.gov. The Prepare New Proposal
  setup will prompt you for the program solicitation number.
- Full proposals submitted via Grants.gov: Proposals submitted in response to this program solicitation via Grants.gov should be prepared and submitted in accordance with the NSF Grants.gov Application Guide: A Guide for the Preparation and Submission of NSF Applications via Grants.gov. The complete text of the NSF Grants.gov Application Guide is available on the Grants.gov website and on the NSF website at: (https://www.nsf.gov/publications/pub\_summ.jsp?ods\_key=grantsgovguide). To obtain copies of the Application Guide and Application Forms Package, click on the Apply tab on the Grants.gov site, then click on the Apply Step 1: Download a Grant Application Package and Application Instructions link and enter the funding opportunity number, (the program solicitation number without the NSF prefix) and press the Download Package button. Paper copies of the Grants.gov Application Guide also may be obtained from the NSF Publications Clearinghouse, telephone (703) 292-8134 or by e-mail from nsfpubs@nsf.gov.

See PAPPG Chapter II.C.2 for guidance on the required sections of a full research proposal submitted to NSF. Please note that the proposal preparation instructions provided in this program solicitation may deviate from the PAPPG instructions.

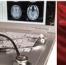

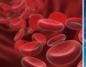

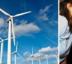

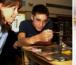

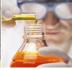

#### **CAREER Proposal Submission Timeline**

- NSF strongly encourages Principal Investigators
   (PIs) and organizations to follow the <u>CAREER</u>
   <u>Proposal Submission Timeline</u> guidance for
   Program Solicitation 22-586
- Proposals submitted after the deadline will not be accepted or will be returned without review unless the submission meets the special exceptions to NSF's deadline date policy per PAPPG <u>Chapter I.F.</u>
- Timeline includes both account management and proposal submission milestones and is applicable to CAREER proposals submitted in Research.gov and Grants.gov

## https://www.research.gov/common/attachment/Common/Career\_deadline.pdf

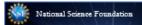

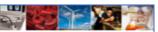

#### Faculty Early Career Development Program (CAREER) Program Solicitation 22-586

#### 2023 Proposal Submission Timeline

This supplementary guidance provides a timeline and walk-through of the key milestones that must be completed in order to submit an NSF CAREER proposal by the Wednesday, July 26, 2023, deadline in response to Program Solicitation 22-586. Research proposals submitted in response to this Program Solicitation must be prepared and submitted in Research, gov or via Grants.gov.

Be sure to aim to complete these milestones early to allow time to resolve any problems in advance of the deadline and avoid high volume delays at the NSF Help Desk. Please see the CAREER Program page for additional information.

#### Account Management

 Additional NSF account management information including an <u>Account Management Guide</u> with step-by-step instructions and screenshots, <u>Feaquently Asked Questions (FAQs)</u>, and video tutorials is available on the Research, gov about <u>Account Management page</u>.

#### Preparing Your CAREER Proposal in Research.gov

- . NSF <u>Proposal and Award Policies and Procedures Guide</u> (PAPPG) (NSF 23-1) guidelines apply
- Information on Research, gov proposal preparation including FAQs, how-to guides, and video tutorials is available
  on the Research, gov About Proposal Preparation and Submission page.
- Access the Research.gov Proposal Preparation Demo Site via Research.gov Demo Site: Prepare Proposals to
  explore the system before working on your proposal. If you are not already signed into Research.gov, you will be
  prompted to sign in to access the demo site.
- See the demo site FAQs on the Research.gov <u>About Proposal Preparation and Submission</u> page left navigation
  menu for additional information on demo site access and features.

#### Preparing Your CAREER Proposal in Grants.gov

 NSF Grants.gov Application Guide (NSF 23-006) guidelines apply. Please also see the Grants.gov Proposal Processing in Research.gov how-to guide.

#### Question

- For NSF IT system-related or technical questions, please contact the NSF Help Desk at 1-800-381-1532 (7:00 AM 9:00 PM Eastern Time; Monday - Friday except federal holidays) or via email at rgov@nsf.gov.
- For <u>SciENcv</u> technical questions related to the NSF-approved format for the Biographical Sketch and Current and Pending (Other) Support sections of the proposal, please contact the National Institutes of Health (NIH) Help Desk (7:30 AM – 5:30 PM Eastern Time, Monday through Friday except for federal holidays) via email at info@ncbi.nlm.nih.gov or create a ticket at https://support.nlm.nih.gov/support/create-case/.
- CAREER program-related questions should be directed to the Directorate or Division contacts listed at <a href="http://www.nsf.gov/crssprgm/career/contacts.jsp">http://www.nsf.gov/crssprgm/career/contacts.jsp</a>. Contact the Faculty Early Career Program via email at ns <u>occ@nsf.gov</u>.

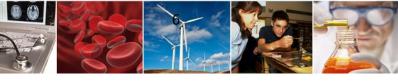

# Before You Can Prepare Your CAREER Proposal in Research.gov or Grants.gov

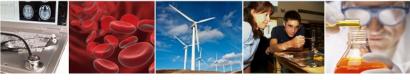

## **CAREER Proposal Submission Timeline: Account Management Milestones**

- Organizations must be registered with NSF to submit proposals to NSF in Research.gov or Grants.gov
- Before a new organization can register with NSF, it must first register in the System for Award Management (SAM) and obtain a SAM-issued Unique Entity ID (UEI)
- Refer to <u>CAREER Proposal Submission Timeline</u> page 4 for additional information and resource links

#### **Key Milestone Summary – Registering a New Organization**

| Target # of Days Before Deadline | Target Date              | Milestone or Action                                                                        |
|----------------------------------|--------------------------|--------------------------------------------------------------------------------------------|
| 35 days (5 weeks)                | Wednesday, June 21, 2023 | ✓ New organization registers in SAM and obtains a SAM UEI (Administrator role)             |
| 21 days                          | Wednesday, July 5, 2023  | ✓ New organization checks SAM.gov to see if registration is active<br>(Administrator role) |
| 20 days                          | Thursday, July 6, 2023   | ✓ New organization registers with NSF (Administrator role)                                 |

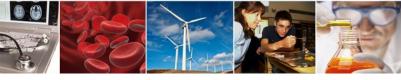

## **CAREER Proposal Submission Timeline: Account Management Milestones**

- To apply to the CAREER program, a proposer must have an NSF account (NSF ID) in Research.gov and an organization-approved PI role affiliated with an organization registered with NSF. This requirement is also applicable to Grants.gov proposers
- Grants.gov proposers must have both an NSF account (NSF ID) and a Grants.gov account
  - Proposers who previously submitted a postdoctoral fellowship proposal to NSF in Grants.gov or registered as an unaffiliated individual in their Grants.gov account can inadvertently attempt to apply to the CAREER program as an individual unless their Grants.gov account profile is updated. NSF CAREER proposals cannot be submitted by an individual
  - Grants.gov proposers should contact Grants.gov to update their Grants.gov account profile as necessary before starting their CAREER proposal to ensure that they are not applying as an individual
- The Authorized Organizational Representative (AOR) submits the proposal to NSF. This requirement also applies to proposals submitted via Grants.gov
- Refer to CAREER Proposal Submission Timeline pages 2-3 for additional information and resource links

#### **Key Milestone Summary – NSF Account and User Roles**

| Target # of Days Before Deadline | Target Date              | Milestone or Action                                                                                                    |
|----------------------------------|--------------------------|----------------------------------------------------------------------------------------------------|
| 20 days                          | Thursday, July 6, 2023   | ✓ Users with existing NSF accounts confirm their account (NSF ID) is active and does<br>not have any account issues (e.g., suspended or is in danger of being suspended<br>due to multiple accounts associated with one email address) (PI and AOR roles) |
| 20 days                          | Thursday, July 6, 2023   | <ul> <li>✓ New users (prospective PIs) register for an NSF account and request a PI role (PI role)</li> </ul>                                                                                                    |
| 14 days                          | Wednesday, July 12, 2023 | ✓ PI role request approved by organization's Administrator (Administrator role)                                                                                                    |

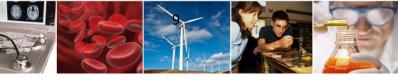

# NSF-Approved Formats for Biographical Sketch and Current and Pending (Other) Support

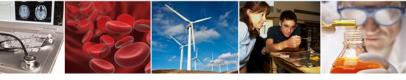

### **NSF-Approved Formats: SciENcv and NSF Fillable PDFs**

- Revised biographical sketch and current and pending (other) support formats are in <u>SciENcv</u>, and the fillable PDFs are available on the NSF <u>biographical sketch</u> and <u>current and pending (other) support</u> websites. Proposers currently may use either SciENcv or the fillable PDFs. Beginning October 23, 2023, use of SciENcv will become mandatory
- Research.gov and Grants.gov ONLY accept the revised biographical sketch and current and pending (other) support versions as of January 30, 2023. Attempting to upload a prior version of either document will generate a compliance error message
- 23-1 versions include the required certification per PAPPG <a href="Chapter II.D.1.e.">Chapter II.D.1.e.</a>
- Determining format version:
  - Open the document in Adobe and right click anywhere in the SciENcv-generated PDF or NSF fillable PDF and select Document Properties
  - Revised biographical sketch versions have the titles "BGS 23-1" or "NSF BGS 23-1" in Document Properties
  - Revised current and pending other support versions have the titles "CP(O)S 23-1" or "NSF CP(O)S 23-1" in Document Properties
- View the NSF Biographical Sketch and Current and Pending (Other) Support: SciENcv and NSF Formats webinar

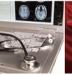

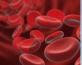

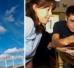

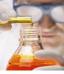

### **NSF-Approved Formats: NSF Fillable PDFs**

#### **Revised Version of Biographical Sketch:**

- Displays "Effective 01/30/2023" and "NSF BIOGRAPHICAL SKETCH" in the title line on the first page
- Identifies the revision date (rev. 01/19/2023) at the bottom of each page
- Certification on page 3 has fields for the individual's typed signature and date. Certified signatures are not supported and should not be used. The individual should type in their name and date to certify that the information is accurate, current, and complete

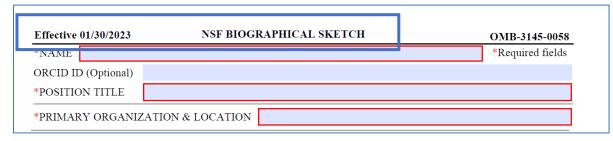

Top of Fillable PDF: Revised Biographical Sketch

#### **Revised Version of Current and Pending (Other) Support:**

- Displays "Effective 01/30/2023" and "NSF CURRENT AND PENDING (OTHER) SUPPORT" in the title line on the first page
- Identifies the revision date (rev. 01/19/2023) at the bottom of each page
- Certification on page 1 has fields for the individual's typed signature and date. Certified signatures are not supported and should not be used. The individual should type in their name and date to certify that the information is accurate, current, and complete

| Effective 01/30/2023 | NSF CURRENT AND PENDING (OTHER) SUPPORT | OMB-3145-0058 |
|----------------------|-----------------------------------------|---------------|
|                      |                                         |               |
| *Name:               |                                         |               |
| ORCID ID (Optional): |                                         |               |
| *Position Title :    |                                         |               |
| *Organization:       |                                         |               |
| *Location:           |                                         |               |

Top of Fillable PDF: Revised Current and Pending (Other) Support

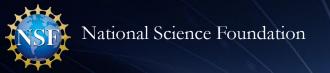

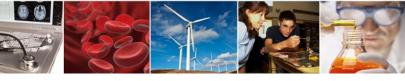

# NSF-Approved Current and Pending (Other) Support Fillable PDF Trimming Service

- Research.gov and Grants.gov will remove any pages that do not contain data entered by users (i.e., blank pages) from the 27-page NSF-approved current and pending (other) support fillable PDF
- Trimming service is triggered in Research.gov at document upload and in Grants.gov at proposal submission
- Trimming service only applies to the NSF-approved current and pending (other) support fillable PDF and not to any other uploaded PDFs. Current and pending (other) support PDFs generated in SciENcv do not include blank pages
- Page numbers are not updated during the trimming process. This means that it is possible for the trimmed PDF to have skipped page numbers corresponding to the blank pages removed from the fillable PDF

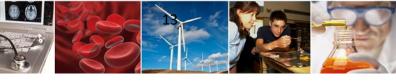

# Research.gov Proposal Preparation Features and Demo

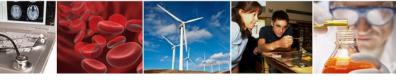

## **Research.gov Proposal Preparation Features**

Features to help reduce proposal preparation administrative burden and to minimize return without review proposals due to some formatting issues:

- Intuitive and dynamic interfaces that provide only relevant proposal preparation options
- Inline help features
  - Information tool tips indicated by the blue information icon: <a>(1)</a>
  - Links to the application PAPPG sections
  - Links to Frequently Asked Questions (FAQs)
  - Links to video tutorials
- Fast document uploads and immediate feedback within each proposal section and for each document upload
- Expanded <u>automated compliance checking</u> utilizing error messages (stopping proposal submission) and warning messages (allowing proposal submission)
  - There are currently ~180 Research.gov full proposal automated compliance checks
  - Specific, actionable error and warning messages
- PDF uploads are not altered

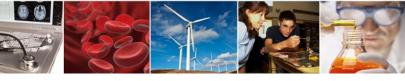

### **Research.gov Proposal Preparation Demo**

- Proposal Setup Wizard
- Proposal Main Page
- Changing Proposal Duration on Cover Sheet
- Document Upload and Compliance Error/Warning Messages
  - Uploading Departmental Letter to Other Supplementary Documents Section
- Senior Personnel Documents
- Budget
- Proposal File Updates/Budget Revisions

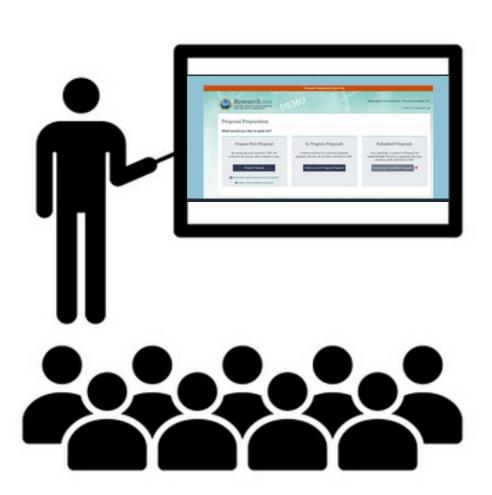

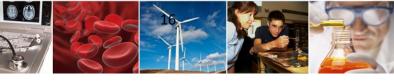

## **CAREER Proposal Submission**

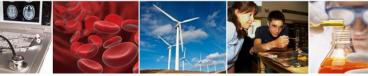

## **CAREER Proposal Submission Timeline: Submission Milestones**

- Proposers are **strongly** encouraged to submit their CAREER proposals well in advance of the deadline to allow time to correct any problems that may occur in the submission process and to avoid high-traffic delays at the NSF Help Desk
- A request for a proposal file update automatically will be accepted if submitted prior to the deadline date
- Refer to <u>CAREER Proposal Submission Timeline</u> page 3 for additional information and resource links

| Target # of Days<br>Before Deadline | Target Date                                                 | Milestone or Action                                                                                                    |
|-------------------------------------|-------------------------------------------------------------|----------------------------------------------------------------------------------------------------|
| 12 days                             | Friday, July 14, 2023                                       | ✓ Organization completes resolution of any SAM.gov certification issues (Administrator role)                                                                                                    |
| 9 days                              | Monday, July 17, 2023                                       | ✓ Submit CAREER proposal through Grants.gov (AOR role)                                                                                                    |
| 7 days                              | Wednesday, July 19, 2023                                    | ✓ Submit CAREER proposal through Research.gov (AOR role)                                                                                                    |
| 0 days                              | Wednesday, July 26, 2023 (5:00 p.m. submitter's local time) | ✓ Proposals are due by 5:00 p.m. submitter's local time.  Proposals submitted in Research.gov after the deadline will not be accepted or will be returned without review unless the submission meets the special exceptions to NSF's deadline date policy.          |
|                                     |                                                             | Proposals submitted in Grants.gov <u>prior</u> to the deadline but received or processed at NSF <u>after</u> the deadline will not be accepted or will be returned without review unless the submission meets the special exceptions to NSF's deadline date policy. |

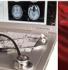

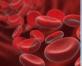

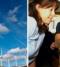

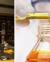

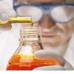

### **Grants.gov Proposal Submissions**

- Proposals submitted via Grants.gov must pass through multiple systems for processing
- Each Grants.gov proposal successfully submitted to NSF triggers four Grants.gov confirmation emails and one Research.gov confirmation email. Additional Research.gov emails requiring action by the proposer are possible
- Grants.gov proposals must pass all Research.gov pre-check and post-check validations and be successfully submitted to NSF by 5:00 p.m. submitter's local time on Wednesday, July 26. Receiving a **Grants.gov Agency Tracking Number does** not mean the proposal was successfully accepted by NSF
- **Grants.gov Proposal Processing in** Research.gov how-to guide is available

#### Overview of Grants.gov Proposal Processing in Research.gov

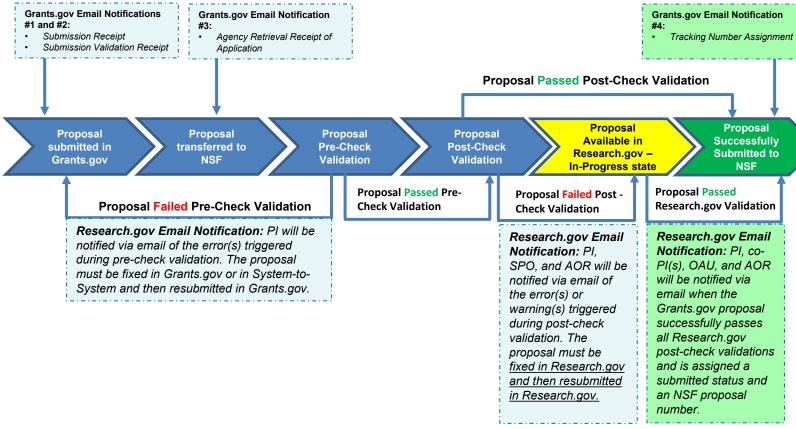

Note: See the appendix for example notification email screenshots.

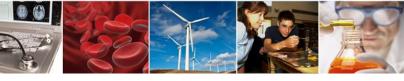

## **Grants.gov Proposal Submissions: Grants.gov Confirmation Emails**

After a proposal is submitted to NSF in Grants.gov, four Grants.gov confirmation emails will be sent to the PI:

- 1. Submission Receipt
- 2. Submission Validation Receipt
- 3. Agency Retrieval Receipt of Application

If the three Grants.gov confirmation emails listed above are not received within 10 minutes after submitting the proposal in Grants.gov, the PI should call the NSF Help Desk at 800-381-1532 for assistance.

The fourth Grants.gov confirmation email is sent to the PI after the proposal has been successfully submitted to NSF and a proposal number is assigned.

4. Tracking Number Assignment

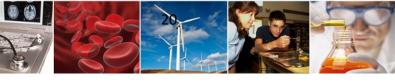

# How Proposers Check Submitted Proposal Status in Research.gov

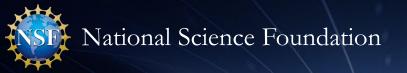

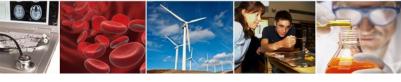

## How Proposers Check Submitted Proposal Status in Research.gov

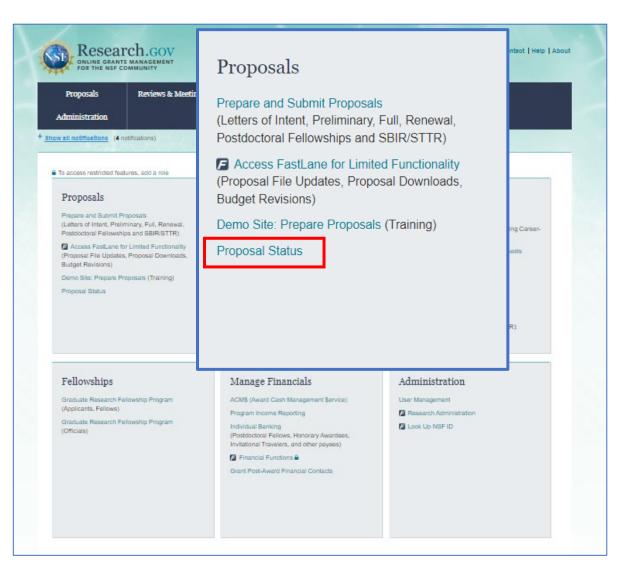

- Within 24 hours of proposal submission in Research.gov (including proposals submitted via Grants.gov and processed in Research.gov), the proposal will be listed on the Research.gov Proposal Status page
- Proposers can access the Proposal Status page using the Proposal Status link under Proposals on the Research.gov homepage
- If proposers do not see a submitted proposal listed on the Proposal Status page after 24 hours, the proposer should contact the NSF Help Desk at 1-800-381-1532 for assistance. The NSF Help Desk is available by phone from 7:00 a.m. to 9:00 p.m. ET Monday Friday except federal holidays or via email to <a href="mailto:rgov@nsf.gov">rgov@nsf.gov</a>

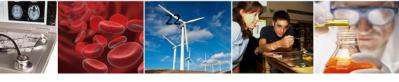

# Help Desk Reminders and System Maintenance Outages

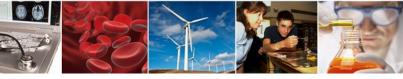

## **Help Desk Reminders**

- For IT system-related and technical questions, please contact the NSF Help Desk at 1-800-381-1532 (7:00 a.m. 9:00 p.m. Eastern Time; Monday Friday except federal holidays) or via <a href="mailto:rgov@nsf.gov">rgov@nsf.gov</a>
- Keep track of your NSF Help Desk ticket number and save all emails to/from the NSF Help Desk about your issue
  - If you email the NSF Help Desk, it could take more than one business day for a ticket number depending on NSF Help Desk volume
  - If the issue is urgent, NSF recommends calling the NSF Help Desk to get a ticket number
- Some issues do not have quick turnaround times to resolve. Please do not wait until the July 26<sup>th</sup> deadline to request NSF account reconciliation
- For <u>SciENcv</u> technical questions related to the NSF-approved format for the Biographical Sketch and Current and Pending (Other) Support sections of the proposal, please contact the National Institutes of Health (NIH) Help Desk (7:30 a.m. 5:30 p.m. **Eastern Time**, Monday through Friday except for federal holidays) via email at <a href="mailto:info@ncbi.nlm.nih.gov">info@ncbi.nlm.nih.gov</a> or create a ticket at <a href="https://support.nlm.nih.gov/support/create-case/">https://support.nlm.nih.gov/support/create-case/</a>
- Program-related questions should be addressed to the program officer for the program to which you are applying. Division CAREER contacts are listed at <a href="https://www.nsf.gov/crssprgm/career/contacts.jsp">https://www.nsf.gov/crssprgm/career/contacts.jsp</a>

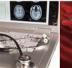

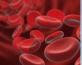

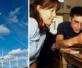

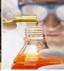

### **System Maintenance Outages**

- NSF performs regular system maintenance over the weekends which \*may\* impact services
  - Typical maintenance outage window is Friday night to Saturday morning
  - Please review the advisories at the top of on the <u>Research.gov</u> homepage prior to the weekend for outage hours and details
- Maintenance will occur the weekend before the July 26th deadline—plan accordingly!
  - NSF's monthly application release is on the night of Friday, July 21 with Research.gov outages expected until the morning (typically 8:00 a.m.) of Saturday, July 22
  - Sometimes the system outage windows must be extended due to unforeseen circumstances

#### **Key Milestone Summary** – *Proposal Submission*

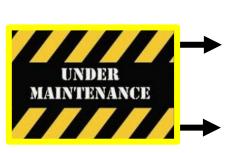

| Target # of Days Before<br>Deadline                                                                        | Target Date                        |   | Milestone or Action                                                         |  |  |
|----------------------------------------------------------------------------------------------------|------------------------------------|---|-----------------------------------------------------------------------------|--|--|
| 12 days                                                                                                    | Friday, July 14, 2023              | ✓ | Organization completes resolution of any SAM.gov certification issues       |  |  |
| Maintenance Outage Window: July 14 p.m. – July 15 a.m. (check posted advisory for specific outage window ) |                                    |   |                                                                             |  |  |
| 9 days                                                                                                    | Monday, July 17, 2023              | ✓ | Submit CAREER proposal through Grants.gov                                   |  |  |
| 7 days                                                                                                    | Wednesday, July 19, 2023           | ✓ | Submit CAREER proposal through Research.gov                                 |  |  |
| Maintenance Outage Window: July 21 p.m. – July 22 a.m. (check posted advisory for specific outage window)  |                                    |   |                                                                             |  |  |
| 0 days                                                                                                    | Wednesday, July 26, 2023           | ✓ | Proposals are due by 5:00 p.m. submitter's local time. Proposals submitted  |  |  |
|                                                                                                    | (5:00 p.m. submitter's local time) |   | after the deadline will not be accepted or will be returned without review. |  |  |

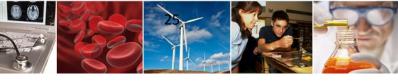

## Research.gov Proposal Preparation Demo Site and Training Resources

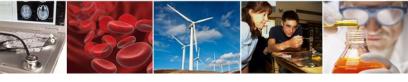

### **Research.gov Proposal Preparation Demo Site**

- Demo site can be used to explore preparing proposals <u>and</u> to check compliance of uploaded proposal documents (e.g., Collaborators and Other Affiliations and Biographical Sketch)
- All demo site users are automatically given the PI role for demo site purposes, in order to perform the proposal <u>preparation</u> functions that a PI can do in the actual system. Proposal submission capability is disabled
- See the demo site FAQs on the Research.gov <u>About Proposal Preparation</u> <u>and Submission</u> page for information on demo site access and features

#### Research.gov Demo Site: Proposal Preparation Homepage

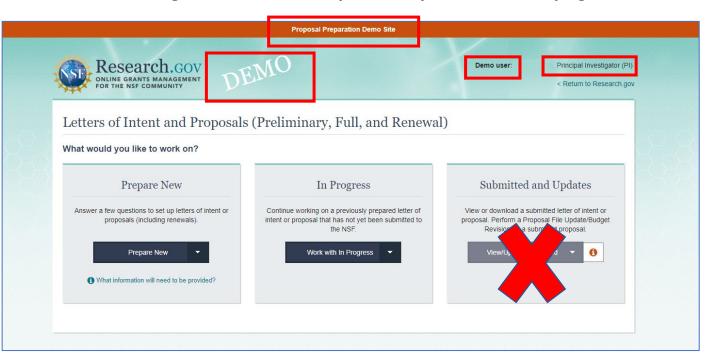

https://web.demo.research.gov/proposalprep/#/proposal-prep

(You will be prompted to sign into Research.gov if you are not already signed in)

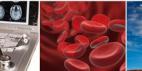

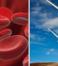

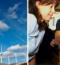

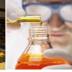

## Research.gov About Proposal Preparation and Submission Page Training Resources

- Frequently Asked Questions (FAQs) by topic including:
  - Uploading Documents topic for document formatting **FAQs**
  - **Proposal Sections** topic for Cover Sheet and budget FAQs
- **How-to Guides** 
  - **Initiating a New Proposal**
  - Adding or Removing an OAU
  - Sharing Proposal and Proposal File Update/Budget Revision Access with SPO/AOR
  - **Entering Proposal Budgets**
  - Adding or Removing Collaborators and Other Affiliations
  - Deleting an In Progress Letter of Intent, Proposal, or Proposal File Update/Budget Revision
  - Submitting Letters of Intent and Proposals
  - Submitting Proposal File Updates/Budget Revisions

#### https://www.research.gov/research-web/content/aboutpsm

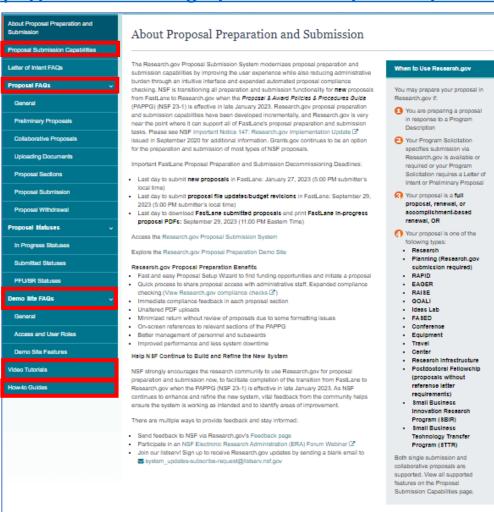

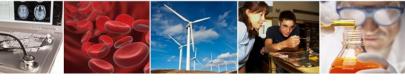

#### **Resources for LaTeX Users**

- Open-source repository of compliant LaTeX/TeX sample input/output files for LaTeX/TeX users to reference for their own documents
- Repository link: <a href="https://github.com/nsf-open/nsf-proposal-latex-samples">https://github.com/nsf-open/nsf-proposal-latex-samples</a>

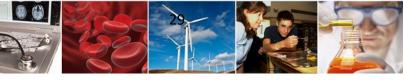

#### **Information Resources**

- Automated Compliance Checking of NSF Proposals page
- CAREER Program Solicitation <u>22-586</u>
- CAREER Proposal Submission Timeline
- NSF <u>Biographical Sketch</u> and <u>Current and Pending (Other) Support</u> websites with FAQs, as well as links to SciENcv video tutorials and reference resources with step-by-step instructions and screenshots
- Resources for LaTeX Users: <a href="https://github.com/nsf-open/nsf-proposal-latex-samples">https://github.com/nsf-open/nsf-proposal-latex-samples</a>
- Research.gov <u>About Proposal Preparation and Submission</u> page with FAQs organized by topic, video tutorials, and how-to guides
- Research.gov About Account Management page with FAQs, video tutorials, and how-to guides

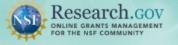

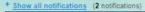

Learn how to deposit publications in the NSF Public Access Repository (NSF-PAR).

We'll walk you through the process in this short video!

Watch Tutorial Video

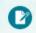

#### Prepare & Submit Proposals

Prepare, submit and check status of proposals

- Prepare new or existing proposals
- Check Proposal Status
- FASTLANE PROPOSAL FUNCTIONS Additional proposal functions

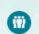

#### Proposal/ Panel Review

Review proposals participate in panels

FASTLANE PROPOSAL REVIEW

- Proposal Review FASTI AND PANEL REVIEW
- Panelist Functions

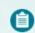

#### Awards & Reporting

Submit project reports, notifications &

- Project Reports
- Deposit Public Access Publication
- Example Project Reports (Demo site)
- Notifications & Requests

FASTLANE AWARD FUNCTIONS

Additional award functions

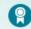

#### Fellowships & Honorary Awards

Nominate colleagues, apply for awards

- Graduate Research Fellowship Program (GRFP)
- Postdoctoral Fellowships and Othe
- Honorary Awards

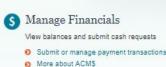

Program Income Reporting

Administration

Manage your account and user roles

User Management

FASTLANE ORGANIZATION MANAGEMENT

Research Administration

#### **NSF Award Highlights**

- Explore Scholarly p Public Access Re
- Search awards

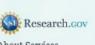

About Services

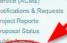

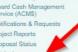

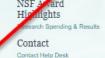

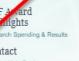

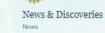

Multimedia Gallery

Funding & Awards

Award Search Proposal 8

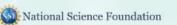

Upcoming Funding Opportur A-Z Index of Funding Op Find Funding

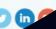

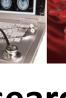

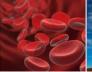

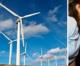

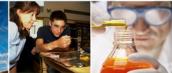

## **Providing Research.gov Proposal** Feedback and Why It's Important

#### Why?

- Help NSF continue to build and refine Research.gov
- Help ensure the system is working as intended and identify areas of improvement

#### How?

- Feedback may be submitted on the Research.gov Feedback page
  - Select "Proposal Preparation & Submission" under the Site Area dropdown menu to provide feedback on the Research.gov **Proposal Submission System**
  - Select "Proposal Preparation Demo Site" under the Site Area dropdown menu to provide feedback on the demo site

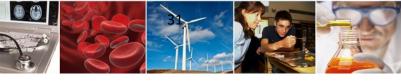

## Thank you for your participation today!

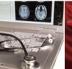

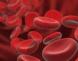

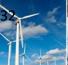

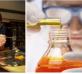

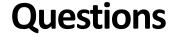

### Ask Early, Ask Often!

- For program-specific questions, please contact the Program Officer of the program to which you are interested in applying. If you need help with programs, please contact the CAREER Coordinating Committee at <a href="mailto:ccc-nsf@nsf.gov">ccc-nsf@nsf.gov</a>
- For IT system-related questions or technical questions, please contact the NSF Help Desk at 1-800-381-1532 (7:00 a.m. 9:00 p.m. Eastern Time; Monday Friday except federal holidays) or via <a href="mailto:rgov@nsf.gov">rgov@nsf.gov</a>
- For <u>SciENcv</u> technical questions, please contact the NIH Help Desk (7:30 a.m. 5:30 p.m. Eastern Time, Monday through Friday except for federal holidays) via email at <a href="mailto:info@ncbi.nlm.nih.gov">info@ncbi.nlm.nih.gov</a> or create a ticket at <a href="https://support.nlm.nih.gov/support/create-case/">https://support.nlm.nih.gov/support/create-case/</a>
- Policy-related questions should be directed to policy@nsf.gov

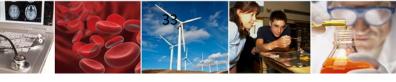

## **Appendix**

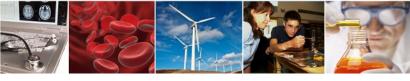

## **Updating Submitted Research.gov Proposals Using a Proposal File Update**

Below are the steps to change a <u>submitted</u> CAREER proposal in Research.gov using a Proposal File Update (PFU). PFUs are automatically accepted before the deadline.

- Sign in to <u>Research.gov</u>
- Navigate to your list of Submitted Proposals
- Click the title of the CAREER proposal to be updated
- Click the **Update Submitted Proposal** button on the proposal main page left navigation bar to start the PFU/Budget Revision
- Click the section(s) you want to update and save updates or delete/upload a new file
- Click the **Proposal Update Justification** link under the Proposal File Update Form section at the top
- Add a justification and click Save
- Click the **PFU/Budget Revision** button on the left navigation bar to return to the proposal main page
- Click the Share Proposal with SPO/AOR button on the left navigation bar
- Click the **Change Proposal Access** button
- Set the access to Edit access and check the box for Allow proposal submission (AOR only)
- Click the Save Proposal Access button

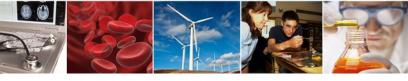

### **Research.gov Proposal Preparation Demo Site Tips**

- Demo site FAQs are available on the Research.gov <u>About Proposal Preparation and Submission</u> page via the left navigation menu. How-to guides with step-by-step instructions and screenshots are also available
- The demo site is available both to the research community and to NSF staff
- An orange "Proposal Preparation Demo Site" banner is at the top of each demo site page to indicate the
  user is on the demo site
- The demo site allows users to prepare and edit proposals before preparing them in the actual Research.gov site
- Demo site proposals are not visible or available in the actual Research.gov Proposal Submission System,
   and data cannot be transferred between the demo site and the actual proposal system
- All proposal and submission types available in the actual system are also available in the demo site. As
  proposal and submission types are added to the Research.gov Proposal Submission System, they will also
  be added to the demo site
- All compliance checks enabled in the actual Research.gov Proposal Submission System are also in the demo site. Proposers can use the demo site as a resource to check document compliance before uploading them in the actual system

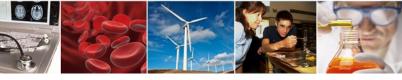

## Research.gov Proposal Preparation Demo Site Tips (cont'd)

- Proposals created in the demo site will be available for six months and then will be deleted by NSF.
   Neither NSF nor users will be able to access deleted demo proposal data
- Demo site does not support proposal submission and will not trigger any system-generated email notifications (e.g., link requests for separately submitted collaborative proposals)
- The organization that you are affiliated with in your NSF account profile will be incorporated when you are in the proposal preparation demo site, but the user role(s) that you have will not be available in the demo site
  - All users who access the demo site will be given the role of PI and the mock organization "National Science Foundation"
  - This means that users from the research community will have the organization(s) they are affiliated with in their NSF account profile plus the "National Science Foundation" mock organization as available organizations in the demo site
- The only time other users will be able to view and/or edit any proposals that you create in the demo site is if you add them to the proposal as a co-PI or Other Authorized User (OAU). If you don't add any users to the proposal, no one will else will be able to access, view, or edit your demo proposal

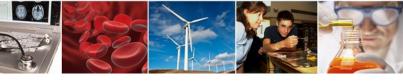

## **Grants.gov Proposal Submissions: Grants.gov Confirmation Emails**

#### Example Grants.gov Confirmation Email #1: Submission Receipt

[EXTERNAL] - GRANT00783

Grants.gov Submission Receipt

Your application has been received by Grants.gov, and is currently being validated. Your submission was received at Nov 14, 2022 11:48:29 AM EST

Validation may take up to 2 business days. To check the status of your application please click here https://training.grants.gov/applicants/track-my-application.html?tracking\_num

Type: GRANT

Grants.gov Tracking Number: GRANT00783

We will notify you via email when your application has been validated by Grants.gov and is being prepared for Grantor agency retrieval. UEI: R28EKN92.

UEI. NZOEKNIJZ

AOR name: gi test

Application Name: Accepted Anytime Testing

Opportunity Number: 22-610

Opportunity Name: Condensed Matter and Materials Theory

Thank you.

Grants.gov

If you have questions please contact the Grants.gov Contact Center:

support@grants.gov

1-800-518-4726

24 hours a day, 7 days a week. Closed on federal holidays.

PLEASE NOTE: This email is for notification purposes only. Please do not reply to this email for any purpose.

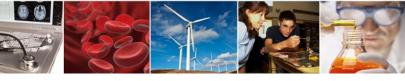

## Grants.gov Proposal Submissions: Grants.gov Confirmation Emails (cont'd)

#### Example Grants.gov Confirmation Email #2: Submission Validation Receipt

[EXTERNAL] - GRANTOO? Grants.gov Submission Validation Receipt for Application Your application has been received and validated by Grants.gov and is being prepared for Grantor agency retrieval. UEI: R28EK AOR name: gi test Application Name Accepted Anytime Testing Opportunity Number: 22-610 Opportunity Name: Condensed Matter and Materials Theory https://trainingapply.grants.gov/apply/login.faces?cleanSession=1 You will be notified via email when your application has been retrieved by Grantor agency. Thank you. If you have questions please contact the Grants.gov Contact Center: support@grants.gov 1-800-518-4726 24 hours a day, 7 days a week. Closed on federal holidays. PLEASE NOTE: This email is for notification purposes only. Please do not reply to this email for any purpose.

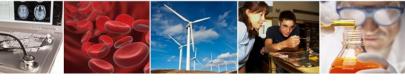

## Grants.gov Proposal Submissions: Grants.gov Confirmation Emails (cont'd)

#### Example Grants.gov Confirmation Email #3: Agency Retrieval Receipt of Application

[EXTERNAL] - GRANT007

Grants.gov Grantor Agency Retrieval Receipt for Application

Your application has been retrieved by the Grantor agency.

Type: GRANT

Grants.gov Tracking Number: GRANT0078

UEI: R28EKN9.

AOR name: gi test

Application Name: \ - Accepted Anytime Testing

Opportunity Number: 22-610

Opportunity Name: Condensed Matter and Materials Theory

We will notify you via email when your Grantor agency has assigned an Agency Tracking Number to your application.

Thank you.

Grants go

If you have questions please contact the Grants.gov Contact Center:

support@grants.gov

1-800-518-4726

24 hours a day, 7 days a week. Closed on federal holidays.

PLEASE NOTE: This email is for notification purposes only. Please do not reply to this email for any purpose.

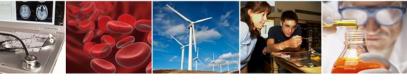

## **Grants.gov Proposal Submissions: Grants.gov Confirmation Emails (cont'd)**

#### Example Grants.gov Confirmation Email #4: Tracking Number Assignment

[EXTERNAL] - GRANTOO;

Grants.gov Agency Tracking Number Assignment for Application

Proposal 230 has been successfully submitted to the National Science Foundation (NSF) via Grants.gov.

Grants.gov ID: GRANT00782413

Grants.gov Submission Date/Time: 10/26/2022 3:36 PM EDT

Proposal Title: GI - Integration: PD 21-178Y 2 Target Dates 10/28/2022 (Target Date) 04/28/2023 (Target Date)

Submission Type: Full Proposal

Received by NSF: 10/26/2022 3:37 PM EDT

Organization: | NSF University

SAM Legal Business Name: NSF University

The proposal can be accessed from your listing of submitted proposals within Research.gov. If updates are needed, navigate to the proposal main page and select the "Prepare Proposal File Update/Budget Revision" button to submit changes.

Access your proposal in Research.gov (sign-in required)

Need Help?

You can find helpful Research.gov information by clicking Help in the top right-hand corner of Research.gov.

For additional assistance, please contact the NSF Help Desk at 1-800-381-1532 or Rgov@nsf.gov.

Please DO NOT REPLY TO THIS MESSAGE, as this email was sent from an address that cannot accept incoming messages.

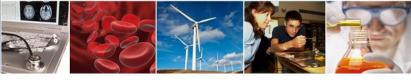

## **Grants.gov Proposal Submissions: Research.gov Confirmation Email**

#### Example Research.gov Email: Successful Grants.gov Proposal Submission to NSF

Proposal 2300 --- has been successfully submitted to the National Science Foundation (NSF) via Grants.gov.

Grants.gov ID: GRANT00782 ....

Grants.gov Submission Date/Time: 10/26/2022 3:36 PM EDT

Proposal Title: NSF Proposal Submission Type: Full Proposal

Received by NSF: 10/26/2022 3:37 PM EDT

**Organization:** | NSF University

SAM Legal Business Name: NSF University

The proposal can be accessed from your listing of submitted proposals within Research.gov. If updates are needed, navigate to the proposal main page and select the "Prepare Proposal File Update/Budget Revision" button to submit changes.

Access your proposal in Research.gov (sign-in required)

Need Help?

You can find helpful Research.gov information by clicking Help in the top right-hand corner of Research.gov.

For additional assistance, please contact the NSF Help Desk at 1-800-381-1532 or Rgov@nsf.gov.

Please DO NOT REPLY TO THIS MESSAGE, as this email was sent from an address that cannot accept incoming messages.

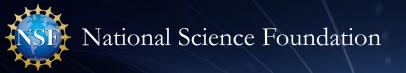

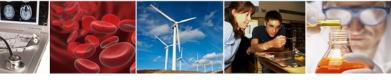

# Grants.gov Proposal Submissions: *Potential* Research.gov Notification Email

#### Example Research.gov Email: Proposal Failed Pre-Check Validation

Proposal Errors Need Correction in your Proposal Preparation Source System

The National Science Foundation (NSF) did not receive the proposal you submitted via Grants.gov because it failed initial checks against content quality or completion.

Grants.gov ID: GRANT0078

Submitted via Grants.gov: 11/18/2022 12:25 PM EST

Sign-in to your proposal preparation source system (i.e., <u>Grants.gov</u>, S2S) to access your proposal, resolve all proposal errors listed below, and re-submit the proposal. **Ensure your proposal is successfully submitted via Grants.gov before the 5 p.m local time zone deadline.** NSF may return without review proposals that do not meet NSF proposal preparation requirements and deadlines.

The following error(s) must be fixed prior to re-submitting the proposal in your proposal preparation source system:

• The Division/Program entered in the Cover Page form does not correspond to the funding opportunity listed in your proposal. Please correct the Division Code/Program Code in the Cover Page form and re-submit via Grants.gov.

Note: Once your proposal enters Research.gov via Grants.gov, further checks will be run against it.

For additional assistance from Grants.gov, please contact the Grants.gov contact center at 1-800-518-4276 or support@grants.gov

- List of Grants.gov proposal pre-check validations are posted on the NSF.gov <u>Automated Compliance</u> <u>Checking of NSF Proposals</u> page
- Proposal corrections must be made in source system (Grants.gov or System-to-System) and proposal resubmitted in Grants.gov

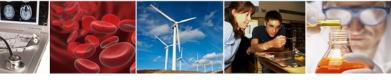

## Grants.gov Proposal Submissions: *Potential* Research.gov Notification Email

#### Example Research.gov Email: Proposal Failed Post-Check Validation

#### Proposal Errors Need Correction in Research.gov

The National Science Foundation (NSF) did **not** receive the proposal you submitted via Grants.gov. The proposal will remain in "In-Progress" status within Research.gov until the following errors are resolved and the proposal is re-submitted through Research.gov.

Grants.gov ID: GRANT007

Grants.gov Submission Date/Time: 11/17/2022 3:58 PM EST

Temporary ID Number: 7

Proposal Title: NSF Proposal

Organization: NSF University

SAM Legal Business Name NSF University

The proposal can be accessed from your listing of in progress proposals within Research.gov. Ensure your proposal is successfully submitted in Research.gov before the 5 p.m. local time zone deadline. The SPO can edit the proposal, while the AOR can edit and submit the proposal in Research.gov. NSF may return without review proposals that do not meet NSF proposal preparation requirements and deadlines.

The following error(s) must be fixed prior to re-submitting the proposal:

#### **Manage Personnel and Subaward Organizations**

• GOALI proposals must have at least one Industrial co-PI associated with the prime organization personnel in the proposal. Add an Industrial co-PI from the proposal's prime organization Manage Personnel nage

Action Needed: Final Review. To ensure all data submitted via Grants.gov is accurate and complete, review all proposal information prior to submission in Research.gov. This includes all personnel, subaward(s), proposal documents, and budget data.

- Note: Non-PI personnel and budget funds entered for Equipment and Indirect Costs will not transfer to Research.gov as they were entered in your proposal preparation source system (Grants.gov, S2S) and will need to be updated:
  - o Please ensure all personnel are properly assigned in Research.gov by uploading senior personnel documents and adding budget data for each of the non-PI personnel on the proposal. Additionally, please ensure the budget data is entered correctly in the Equipment (Section D) and Indirect Costs (Section I) sections, if applicable, of the budget.

Access your proposal in Research.gov (sign-in required)

- Post-check validations include the Research.gov automated compliance checks for the full proposal submission type posted on the NSF.gov
   Automated Compliance
   Checking of NSF Proposals
   page
- Proposal corrections must be made in Research.gov and proposal resubmitted in Research.gov